# **I am having trouble seeing the Live Stream/Meeting Archives**

The reason the some people don't see the stream or the archives is because this page has what is known as mixed content. The page is secure or HTTPS and the content, the portal for the stream is a nonsecure portal or HTTP. Depending on your browser you have to do certain things to view it. You can change the https in the url to just http, or for the browsers you can do the following (The links go to the browsers help files).

## **Firefox**

<https://support.mozilla.org/en-US/kb/mixed-content-blocking-firefox>

## **Chrome**

To view mixed content in Chrome:

1.Click the shield icon on the right side of the address bar ( ). 2.In the icon dialog box, click Load unsafe scripts. 3.The page will refresh and display any mixed content. <https://support.google.com/chrome/answer/1342714?hl=en>

## **Safari**

[http://presentations.inxpo.com/help/vts/ShowMe/ProblemsBeforeLogin/ShowMeSafariMixedContent.h](http://presentations.inxpo.com/help/vts/ShowMe/ProblemsBeforeLogin/ShowMeSafariMixedContent.htm) tm

## **Internet explorer 9, 10 or 11**

<https://support.microsoft.com/en-us/kb/2625928>

Start Internet Explorer. Click the Security tab, and then click Custom level. In the Settings box, scroll down to the Miscellaneous section, and under Display mixed content choose from the following options: Disable, will not display non-secure items.

This is the message pop up for IE

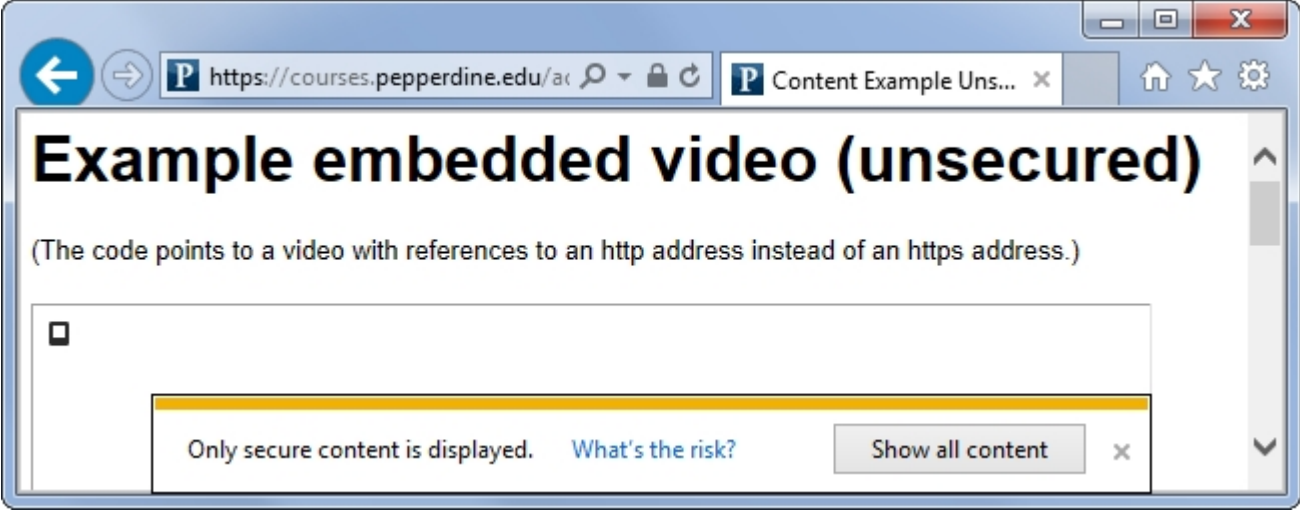

Click show all content.

**We do not support any other browsers or older versions of Internet Explorer.**